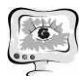

2. Васильев А.В. Обеспечение экологической безопасности в условиях городского округа Тольятти: учебное пособие. Самара: Изд-во Самарского научного центра РАН, 2012. 201 с.

3. Васильев А.В., Перешивайлов Л.А. Глобальный экологический Глобальный кризис и стратегии его предотвращения . Учебное пособие. Тольятти, 2003

4. Государственный доклад Министерства природопользования и экологии Республики Башкортостан «О состоянии окружающей среды Республики Башкортостан за 2012 год»

5. Каплан, Р.С. Стратегические карты. Трансформация нематериальных активов в материальные результаты / Р. С. Каплан, Д. П. Нортон. Пер. с англ. – М.: ЗАО «Олимп-Бизнес», 2005

Р.Р. Зарипов, З .М. Гизатуллин

## ИНФОРМАЦИОННАЯ СИСТЕМА ДЛЯ АВТОМАТИЗАЦИИ ОБСЛУЖИВАНИЯ СОРЕВНОВАНИЙ ПО КАРАТЕ ИНФОРМАЦИОННАЯ СИСТЕМА ДЛЯ АВТОМАТИЗАЦИИ<br>ОБСЛУЖИВАНИЯ СОРЕВНОВАНИЙ ПО КАРАТЕ<br>(Казанский национальный исследовательский технический<br>университет имени А.Н. Туполева – КАИ)<br>По итогам народного голосования, проведённого росси

## (Казанский национальный Казанский исследовательский технический университет имени А.Н. Туполева – КАИ)

поддержке Министерства спорта , туризма и молодёжной политики ёжной РФ, Казань названа спортивной столицей спортивной России [1]. Нередко в Казане проводятся соревнования по карате высокого уровня, но из за большого количества участников возникают сложности в обработки входной и текущей информации об участниках, возникает путаница с весовыми категориями и т.п. Например, если на соревнование подавалось примерно 200 человек, то на ручное распределение участников, проведение жеребьевки проведение по категориям и другим организационным другим мероприятиям уходило до 6 часов.

Целью данной работы является разработка программной интеллектуальной информационной системы для автоматизации обслуживания соревнований по карате (дисциплина КУМИТЭ).

Соревнования по карате проходят в различных категориях среди мальчиков и девочек, юношей и юниорок, мужчин и женщин. Информационная система разделяет их на категории по полу, возрасту, весу и руководителям. У каждой возрастной категории свое определенное время, выведенное для боя. У мальчиков и девочек 1,30 минуты, у юношей и юниорок 2 минуты, у мужчин и женщин 3 минуты. Каждая победа приближает участников к титулу Чемпиона, но лишь один может стать Чемпионом города, Республики, России, Поволжья, Европы, мира. Также она служит для жеребьевки участников соревнований. При жеребьевке играет человеческий фактор и не для кого не секрет, что участники случайно оказывались не в своей категории. С этой системой появилась уверенность за бойцов, уверенность, что ты окажешься в своей категории. Бла-

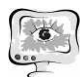

годаря данной информационной системе, это стало возможным за несколько кликов мыши.

Если боец проигрывает бой, то он вылетает. Лишь бойцы, бившиеся до полуфинала, остаются в случае поражения. После боя подается протокол на 4 человек, кто одержал победу, кто занял 2 место, кто 3-е и кто 4-ое. Затем, на основе протокола подписываю подписывают дипломы и на торжественном вручении победителям (1-3 места) вручают дипломы , медаль и кубок. Заканчивается все общей фотографией.

Информационная система написана на объектно-ориентированном языке программирования С# [2]. На данный момент данную информационную систему использует Национальный Союз Каратэ Кекусин Республики Татарстан [3]. Внешний вид информационной системы представлен на рис. 1.

ний вид информационной системы представлен на рис. 1.<br>После запуска информационной системы, мы сразу же видим:

1) Кнопку «Выбрать», которая создает экземпляр OpenFileDialog с фильтрами на файлы Word, для выбора документа с заявками.

2) TextBox, где будет выводиться путь к файлу doc или docx, в котором находится таблица с данными участников.

3) ComboBox (comboBoxAge), где выводиться список с возрастными категориями для выбора.

4) ComboBox (comboBoxWeight) со списком весовых категорий в данной возрастной категории (для разных возрастов весовые категории разные).

5) Два грида (DataGridView) для вывода прочитанной таблицы сразу поделив на «М» и «Ж», соответственно (рис. 2).

6) Два лейбела (label) для вывода количества участников каждого пола над их таблицами. В обеих таблицах стоит запрет на редактирование данных и сортировку нажатием по заголовку. Однако, копирование не запрещено.

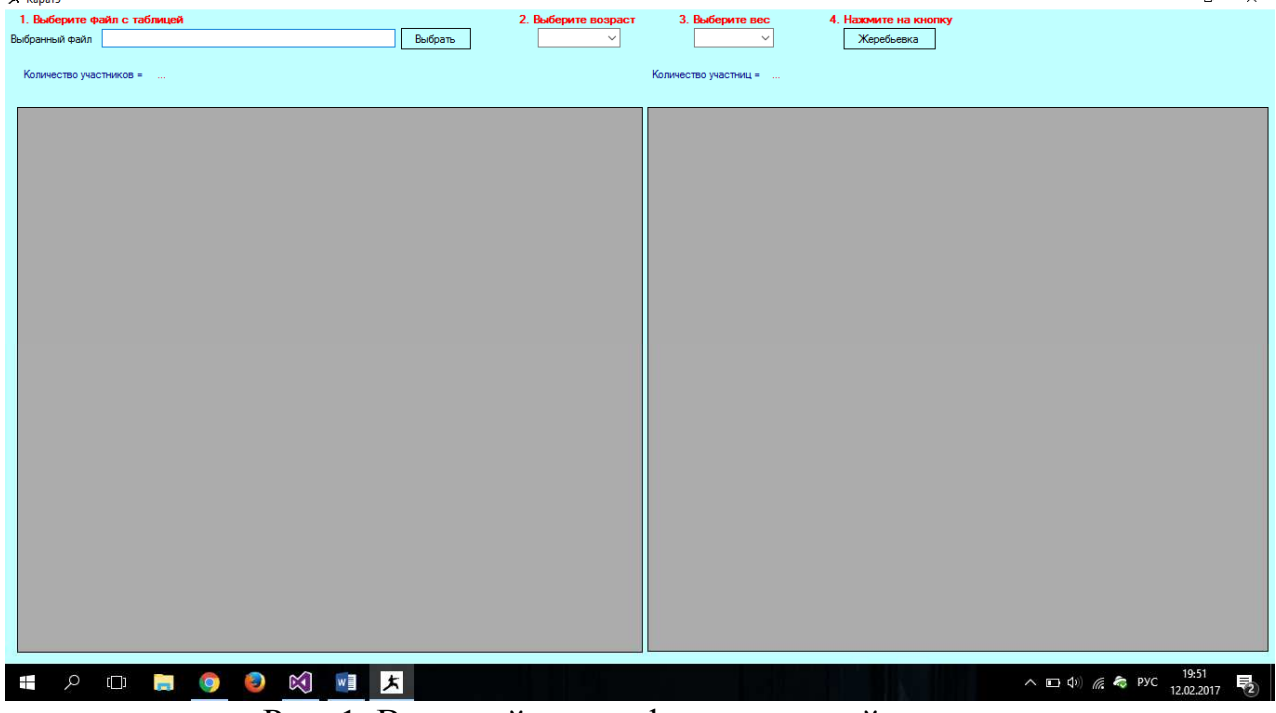

Рис. 1. Внешний вид информационной системы

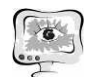

## Труды Международной Труды научно-технической конференции «Перспективные информационные технологии»

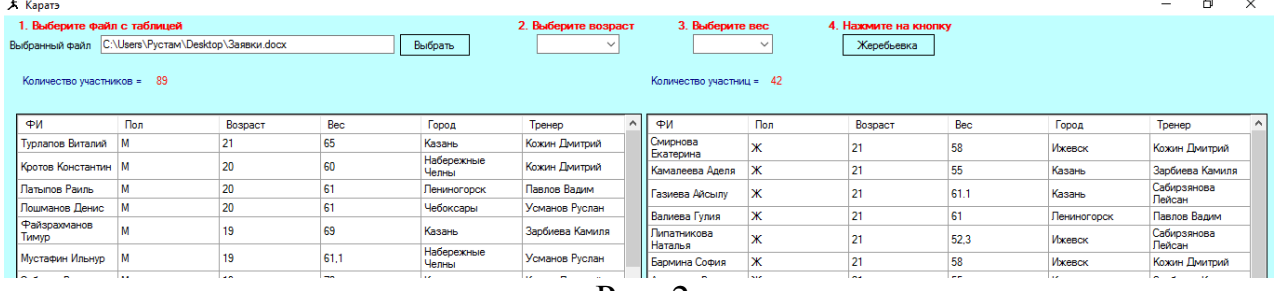

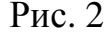

Порядок работы:

1. Выбираем файл. Таблицы заполняются данными о участниках.

2. Выбираем возрастную категорию. Система присваивает локальным переменным ageMin и ageMax минимальный и максимальный возраст соответственно. Например, после выбора «14-15 лет» – ageMin=14, ageMax=15.

3. Выбираем весовую категорию. Система присваивает локальным переменным weightMin и weightMax минимальный и максимальный вес этой категории соответственно. Например соответственно , при выборе категории « до 45 кг» – weightMin=40, weightMin=45.

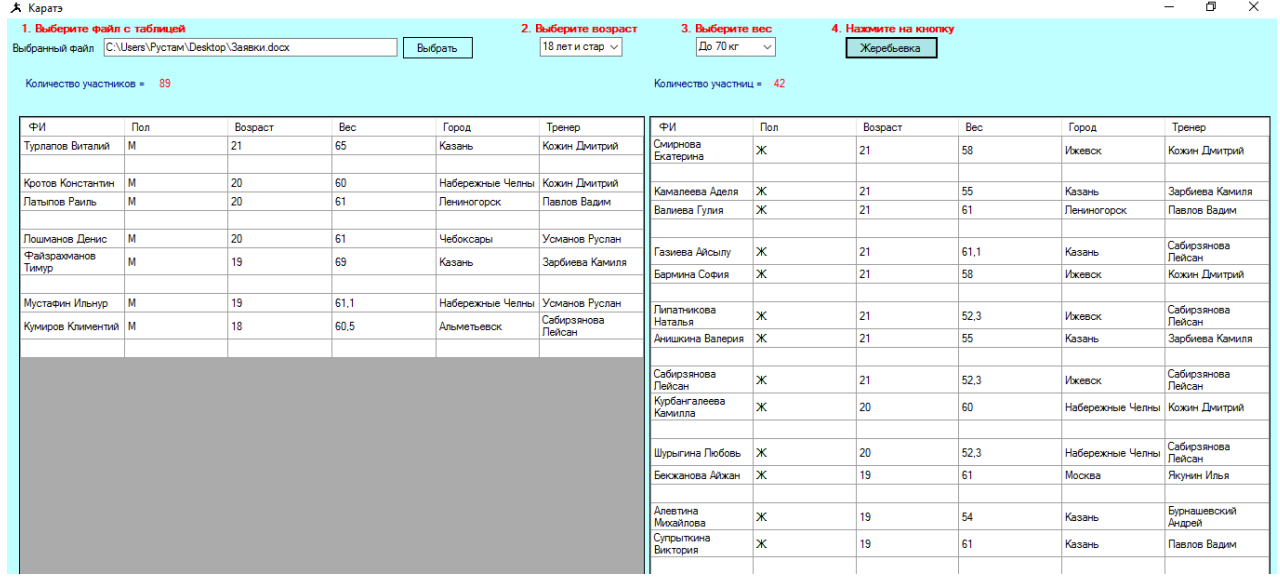

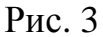

Нажимаем кнопку «Жеребьевка ». Получаем в обеих таблицах поделенных по парам участников в выбранной категории. Пары между собой разделены пустой строкой. Если в данной категории нет участников или участниц, получаем соответствующие сообщения. Аналогичная ситуация и когда в категории только один участник.

При считывании таблицы, для каждого участника мы создаем отдельный объект класса Person, которые сразу же добавляются в список List (List<Person><br>people = new List<Person>()). Далее, выполняется сам цикл деления по парам people = new List<Person>()). Далее, выполняется сам цикл деления участников данной категории и они сразу же вносятся в таблицу.

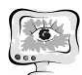

International Scientific Conference Proceedings "Advanced Information Technologies and Scientific Computing"

**PIT 2017** 

```
if (people[0].Trener != people[i].Trener)\{if (k == 0) k = i;
               if (people[0].City != people[i].City)
\{ dataTableFinal.Rows.Add(people[0].Name, people[0].Gender, 
people[0].Age, people[0].Weight, people[0].City, people[0].Trener);
                   dataTableFinal.Rows.Add(people[i].Name, people[i].Gender, 
people[i].Age, people[i].Weight, people[i].City, people[i].Trener);
                   people.RemoveAt(i);
                   people.RemoveAt(0);
                  k = 0;
                   dataTableFinal.Rows.Add();
                   break; 
 } 
               if (i == (people.Count - 1))\{ dataTableFinal.Rows.Add(people[0].Name, people[0].Gender, 
people[0].Age, people[0].Weight, people[0].City, people[0].Trener);
                   dataTableFinal.Rows.Add(people[k].Name, people[k].Gender, 
people[k].Age, people[k].Weight, people[k].City, people[k].Trener);
                   people.RemoveAt(k);
                   people.RemoveAt(0);
                  k = 0;
                   dataTableFinal.Rows.Add();
                   break; 
 } 
    ple[i].Age, people[i].Weight, people[i].<br>people.RemoveAt(i);<br>people.RemoveAt(0);<br>k = 0;<br>dataTableFinal.Rows.Ad<br>break;<br>}<br>if (i == (people.Count - 1))
```
dataGridViewMale.DataSource = dataTableFinal;

Существуют и другие исключения, которая данная система тоже учитывает (в категории нечетное количество участников, большое количество участников одного тренера и т.д.).

Таким образом, данная интеллектуальная информационная система получает на вход файл с таблицей и выдает на выходе разделенные на пары участников данной категории в виде таблицы, которую остается только распечатать. А значит, мы экономим огромное количество времени.

## **Литература**

1. Официальный сайт PT http://tatarstan.ru/about/capital.htm

2. Стиллмен Э., Грин Д. Изучаем С#. – СПб.: Питер, 2016 – 816 с.

3. Официальный сайт Официальный Национального союза Карате Кёкусинкай Республики Татарстан http://kyokushin-rt.ru/